## **Инструкция по просмотру результатов ГИА (ЕГЭ, ОГЭ, ГВЭ), итогового сочинения (изложения), итогового собеседования по русскому языку для 9 классов на Официальном портале Мэра и Правительства Москвы (mos.ru)**

**1.** Войдите на Официальном портале Мэра и Правительства Москвы (mos.ru) <https://www.mos.ru/> (далее – Портал).

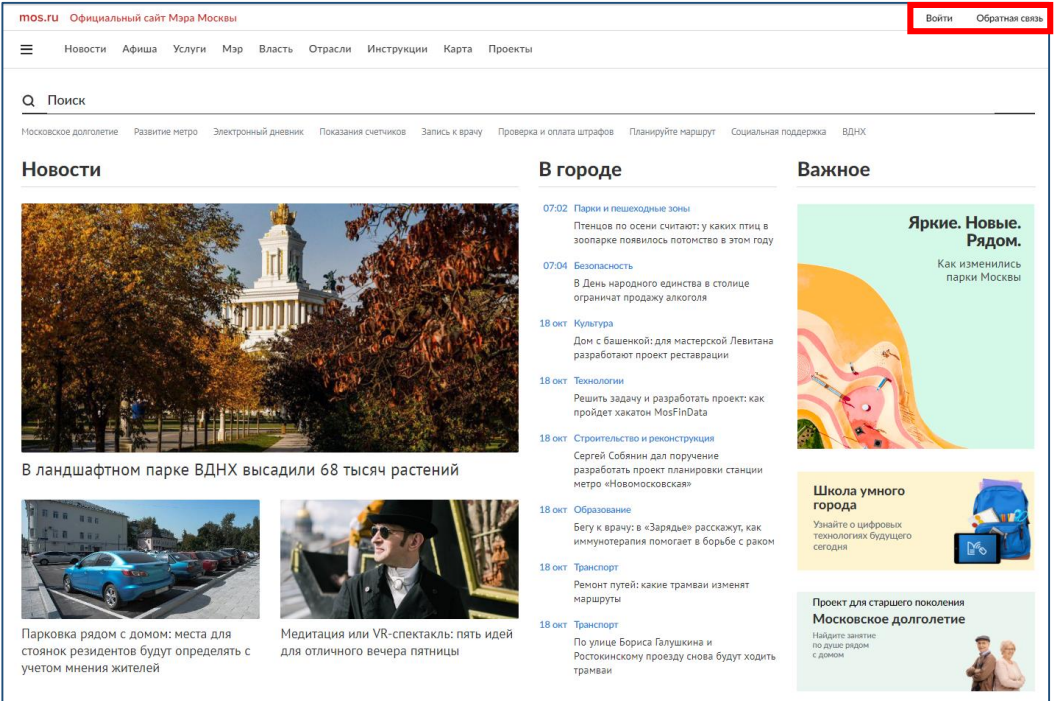

2. Пройдите процедуру регистрации (ссылка «Зарегистрироваться»). Обратите внимание, что доступ к результатам ГИА (ЕГЭ, ОГЭ, ГВЭ), итогового сочинения (изложения), итогового собеседования по русскому языку для незарегистрированных пользователей не предусмотрен.

Для регистрации на Портале СНИЛС **не требуется**.

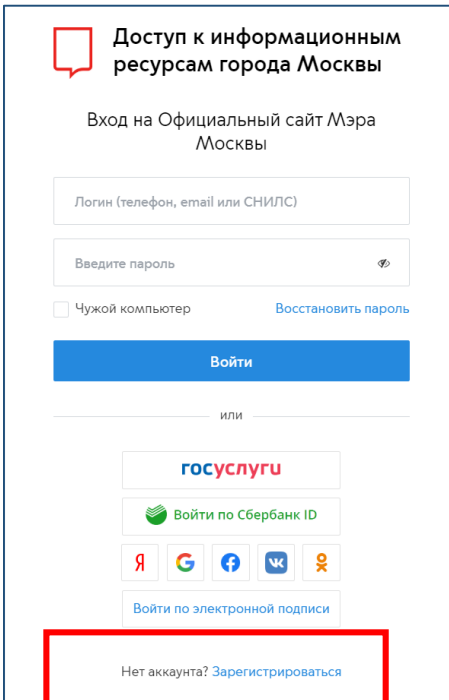

3. Процедура регистрации предполагает обязательное заполнение всех полей приведенной ниже формы:

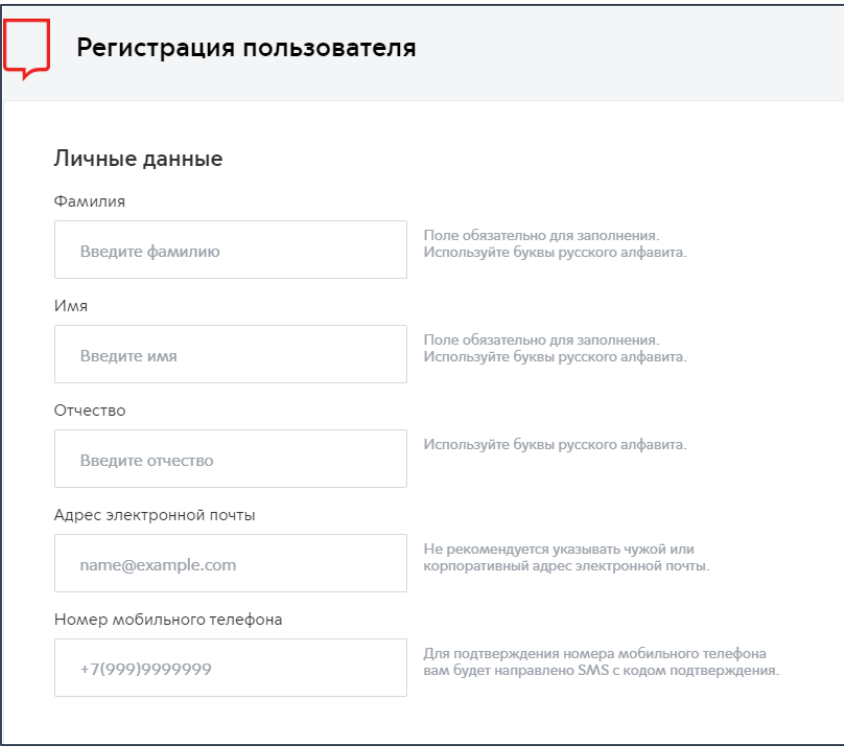

4. В случае, если Вы уже зарегистрированы войдите на Портал, указав свой логин (телефон, e-mail или СНИЛС) и пароль.

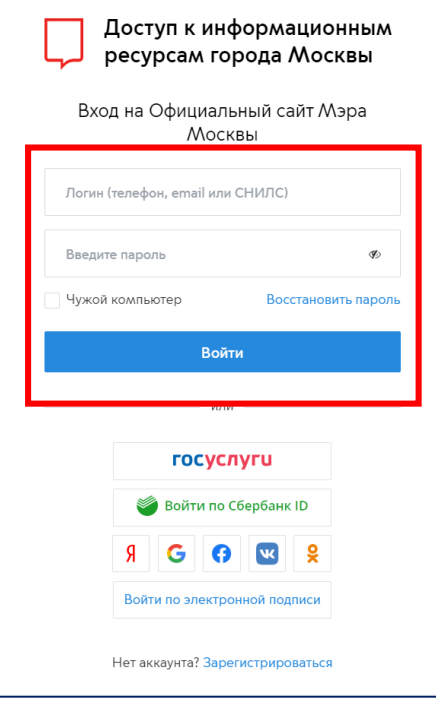

5. После входа на Портал необходимо перейти в раздел «Образование» каталога услуг, далее «Образование/Школа» и выбрать услугу «Результаты ГИА (ЕГЭ, ОГЭ, ГВЭ), итогового сочинения (изложения), итогового собеседования по русскому языку».

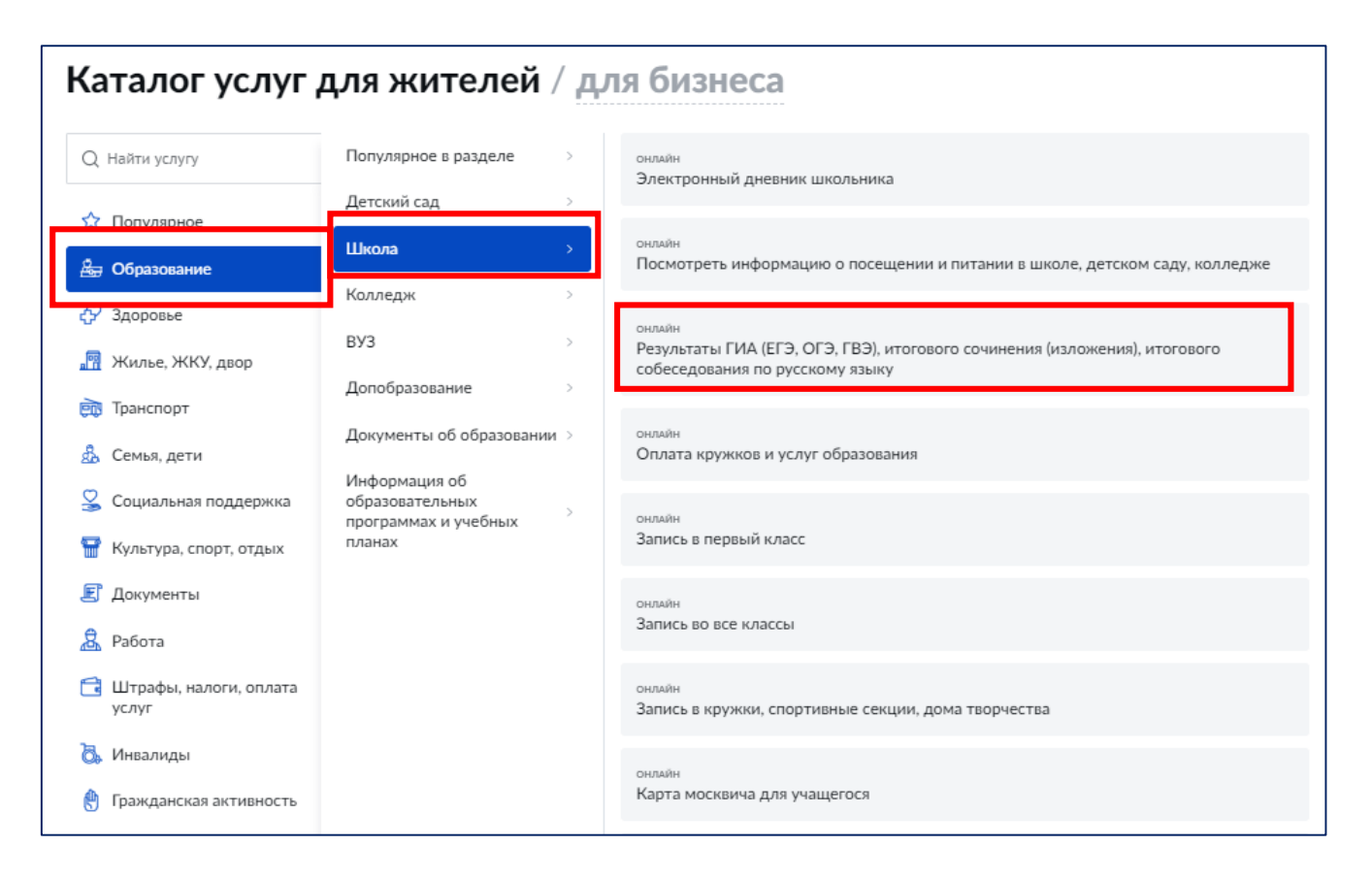

## 6. На странице с описанием услуги нажмите кнопку «Получить услугу».

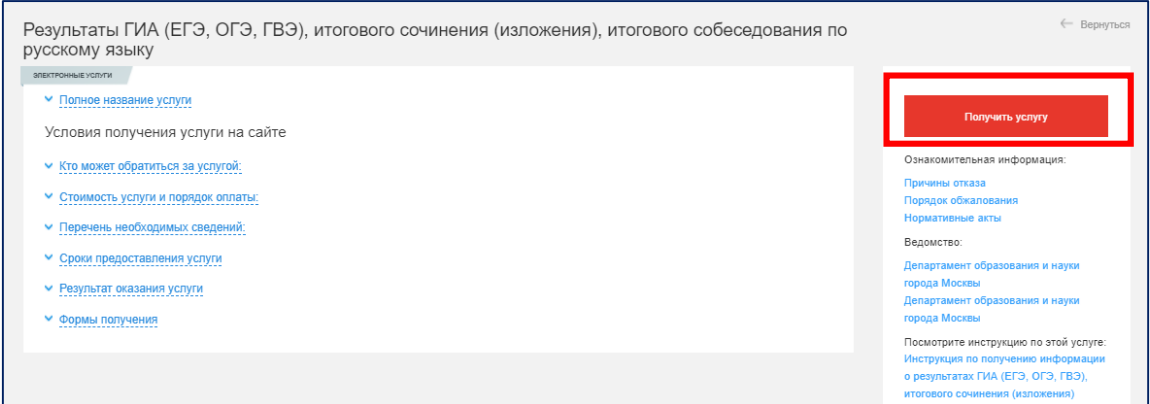

7. В открывшейся форме услуги укажите код регистрации, указанный в Вашем уведомлении на экзамен/итоговое сочинение (изложение)/итоговое собеседование по русскому языку, а также номер документа (без серии), удостоверяющего личность, который был указан при регистрации на экзамен, и нажмите кнопку «Продолжить».

**При этом, заполнять поле «Номер документа (без серии)» необходимо строго в соответствии с информацией, указанной в уведомлении на экзамен.** Например, если серия документа составляет буквенные символы, а номер только цифры, то заполнять необходимо только цифры или в случае, если в нотариально заверенном переводе документа, удостоверяющего личность, иностранного гражданина номер документа имеет вид: N000001, то заполнять необходимо с указанием буквы «N».

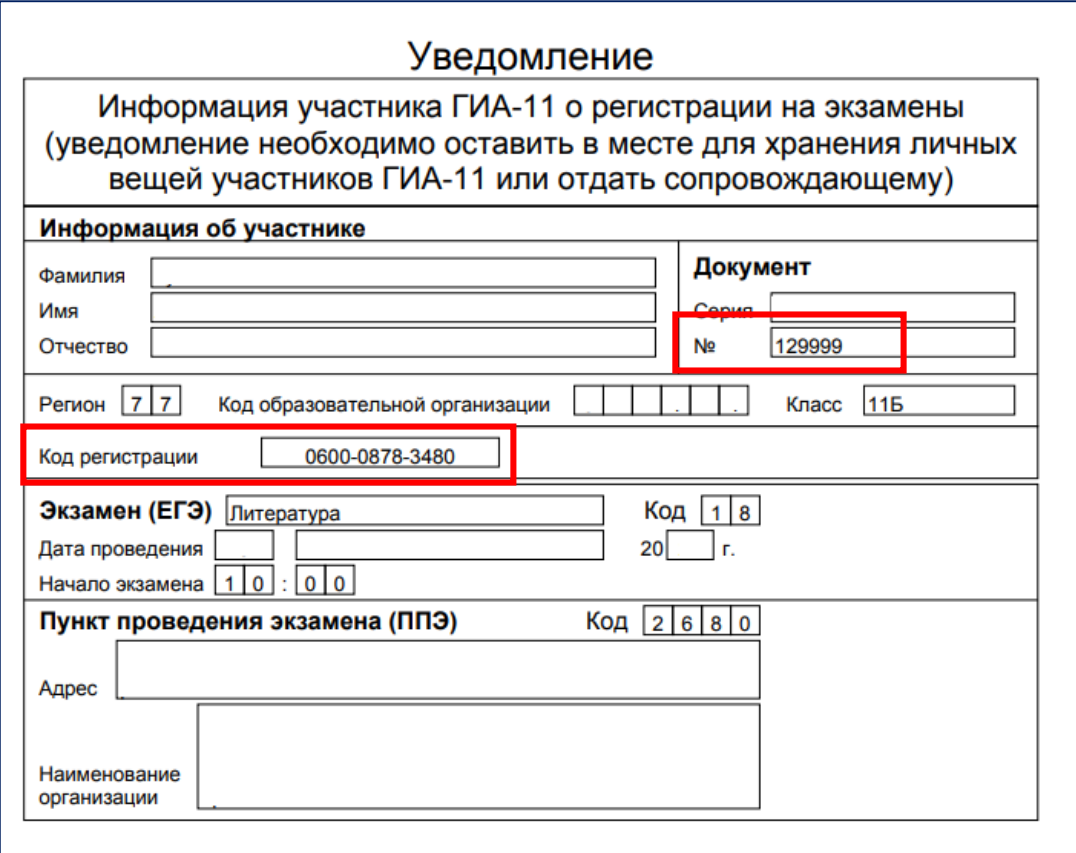

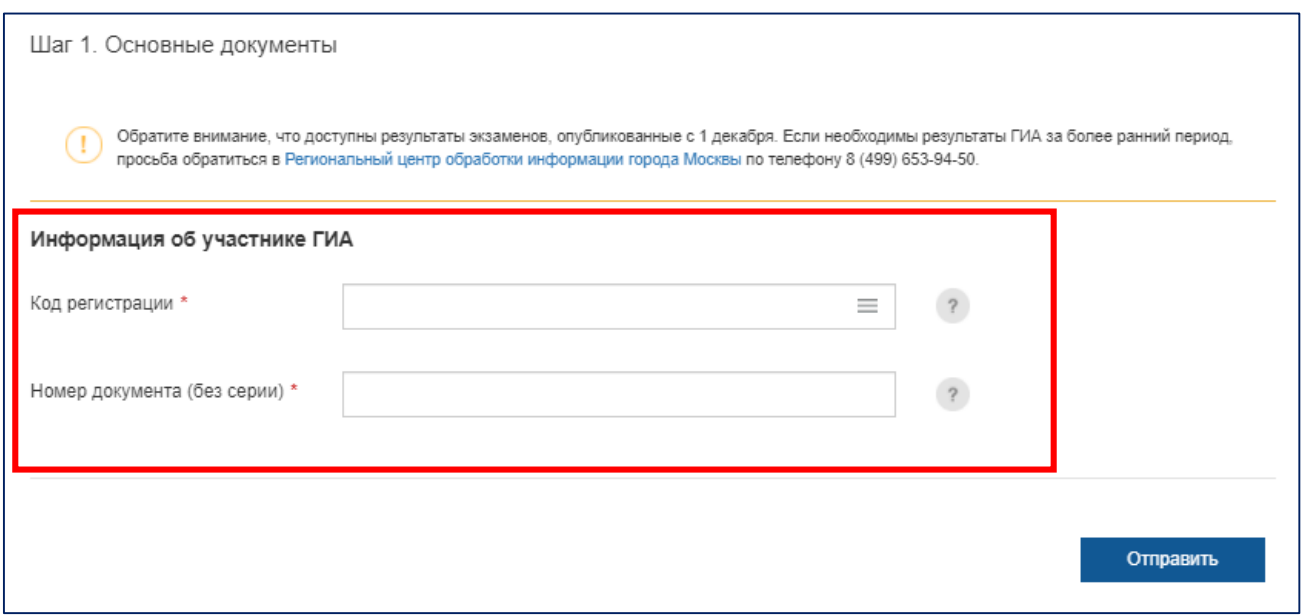

8. В открывшейся дополнительной форме появится информация о результатах ГИА (ЕГЭ, ОГЭ, ГВЭ), итогового сочинения (изложения), итогового собеседования по русскому языку.

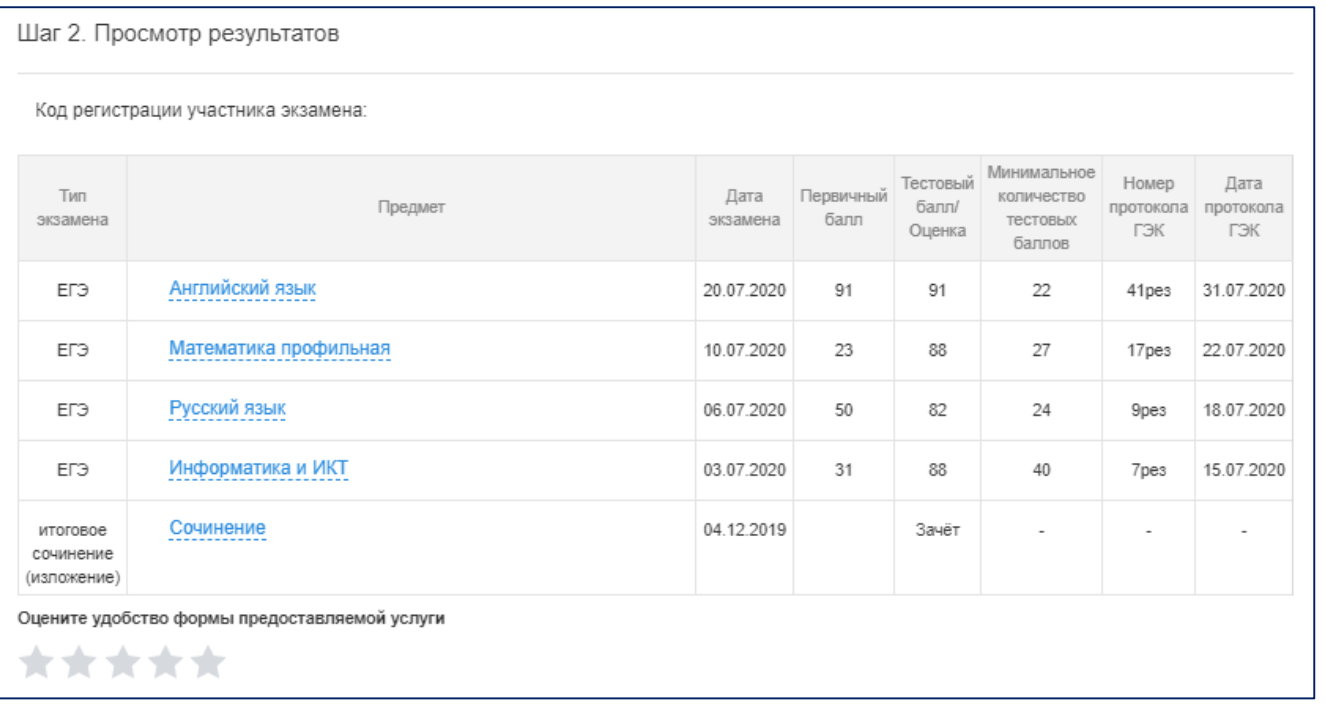

9. При нажатии на соответствующий экзамен появится детализация результатов по каждому заданию.

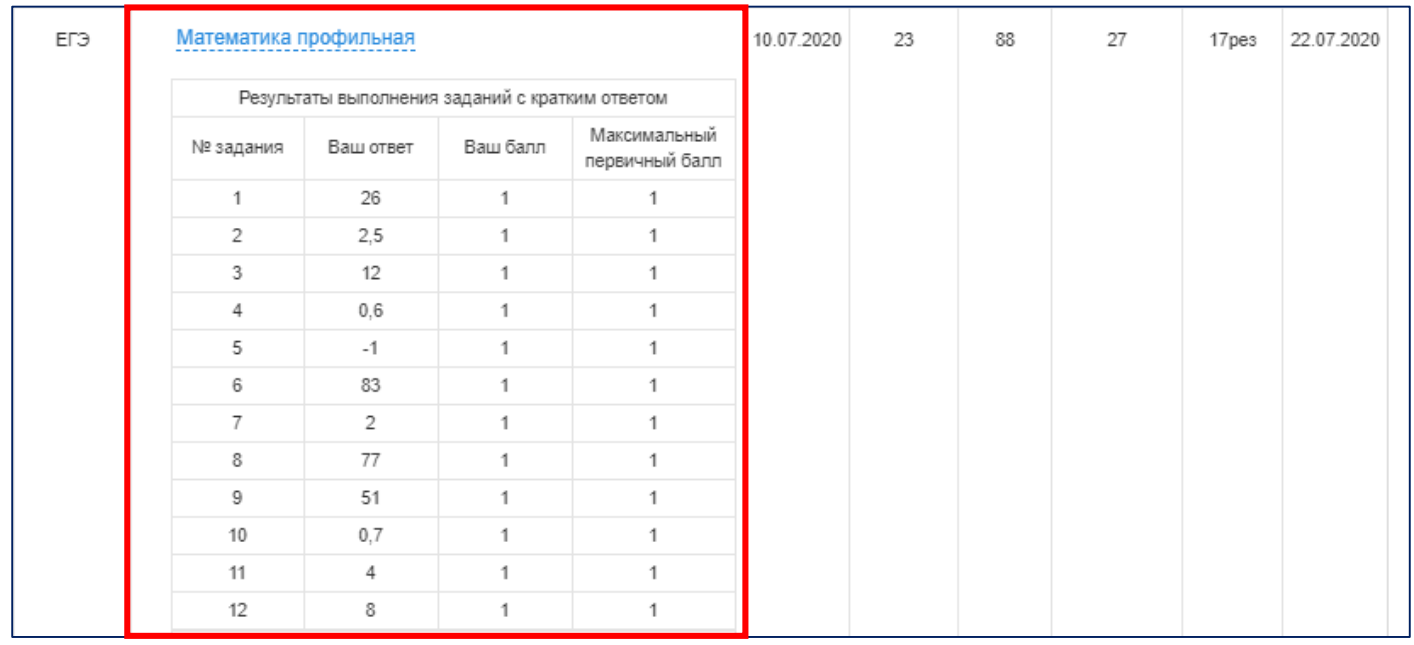

10. Для просмотра изображений бланков ответов участника ГИА (ОГЭ, ЕГЭ, ГВЭ), итогового сочинения (изложения) или записи ответа на экзамен по иностранному языку (раздел «Говорение»), необходимо скачать экзаменационный материал, в нижней части таблицы с детализацией результатов.

П Экзаменационный материал